## **UMC und Portal vor externen Zugriff schützen**

Du möchtest dich gerne für unsere Hilfe erkenntlich zeigen ... Gerne. Wir bedanken uns bei dir für deine Spende! **Spenden March VISA** giro pay Hauseigenes Apt-Repo: <https://apt.iteas.at> GITLAB Enterprise:

Seit UCS5 hat sich einiges verändert was das Portal und die UMC angeht. Um nun das Portal und/oder die UMC vor unbefugten oder externen Zugriff zu schüzten, bedient man sich ganz einfach einer HTACCESS in den richtigen Verzeichnissen.

## **UCS Portal**

Grundsätzlich könnte man den Portaldienst einfach stoppen und auf disabled setzen:

```
systemctl stop univention-portal-server.service
systemctl disable univention-portal-server.service
```
Leider bleibt es aus mir noch nicht bekannten Gründen nicht dabei. Bei Updates/Neustarts je nach dem, wird das Service wieder aktiviert. Somit lassen wir das einfach wie es ist uns setzten einfach eine htaccess hinter dem Verzeichnis.

nano /var/www/univention/portal/.htaccess

Der Inhalt könnte so aussehen. Bedeutet einen Zugriff von Localhost und vom gesamten Netz 192.168.0.0/24. Alle anderen bekommen diese Meldung: **Forbidden You don't have permission to access this resource.**

Order Deny,Allow Deny from all Allow from 127.0.0.1 192.168.0.0/24

Ein Neustart des Webservers ist nicht erforderlich.

## **UCS UMC**

Die Univention-Management-Console sperrt man über diese Datei

nano /var/www/univention-management-console/.htaccess

Gleiches Szenario wie oben.

Man kann die UMC auch komplett deaktivieren, sofern man das möchte.

ucr set umc/http/autostart=yes

From: <https://deepdoc.at/dokuwiki/>- **DEEPDOC.AT - enjoy your brain**

Permanent link: **[https://deepdoc.at/dokuwiki/doku.php?id=prebuilt\\_systems:ucs:umc\\_und\\_portal\\_vor\\_externen\\_zugriff\\_schuetzen&rev=1678212290](https://deepdoc.at/dokuwiki/doku.php?id=prebuilt_systems:ucs:umc_und_portal_vor_externen_zugriff_schuetzen&rev=1678212290)**

Last update: **2023/03/07 19:04**

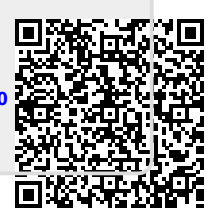